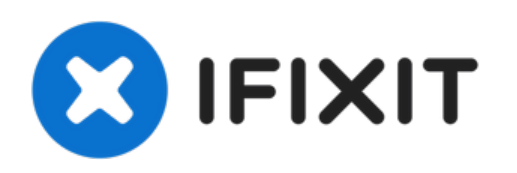

# **Mac mini (PowerPC) RAM tauschen**

Austausch des RAM im Mac mini (PowerPC

Geschrieben von: iRobot

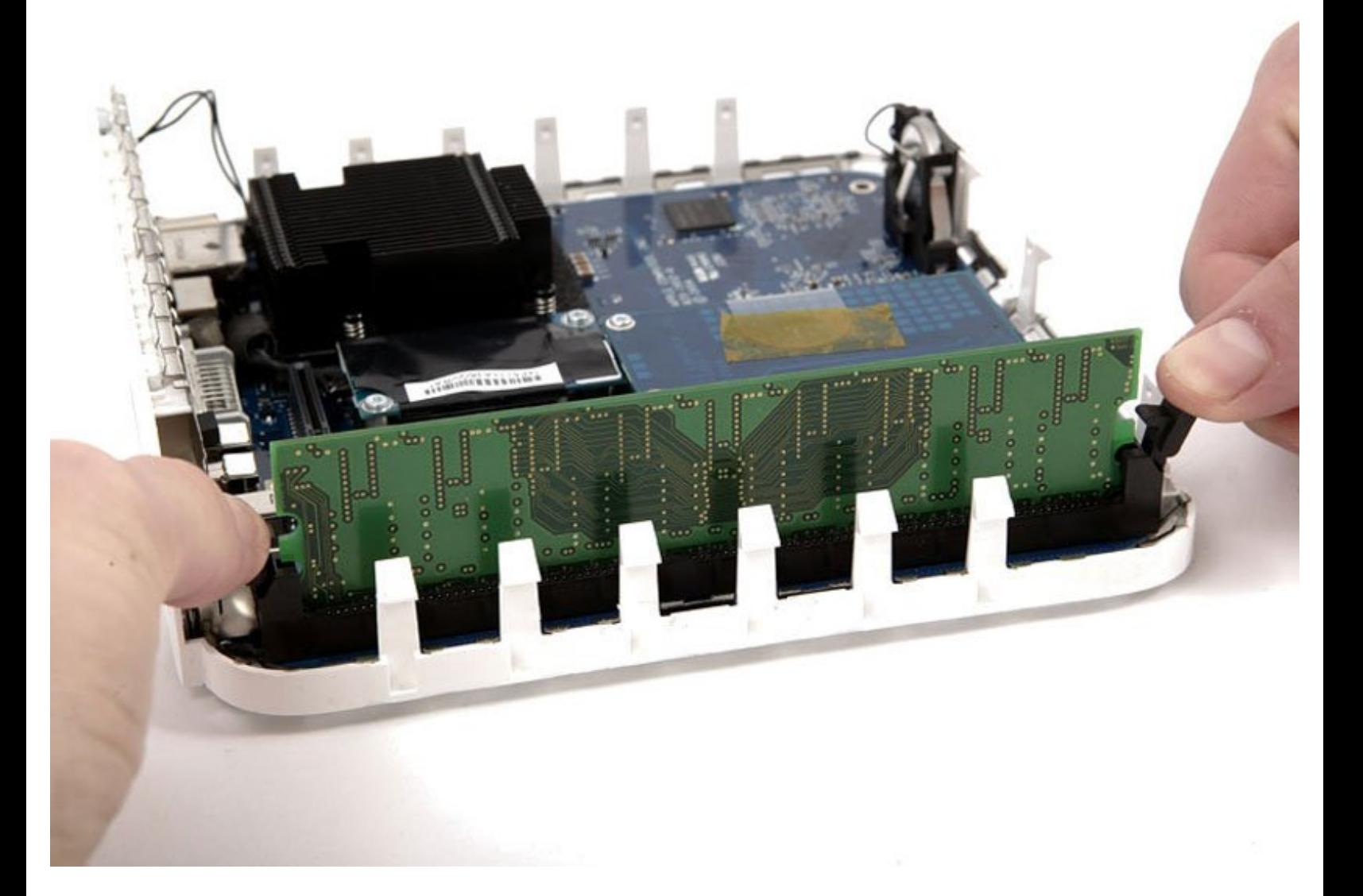

## **EINLEITUNG**

In diesem Gerät befinden sich Desktop-RAM in normaler Größe.

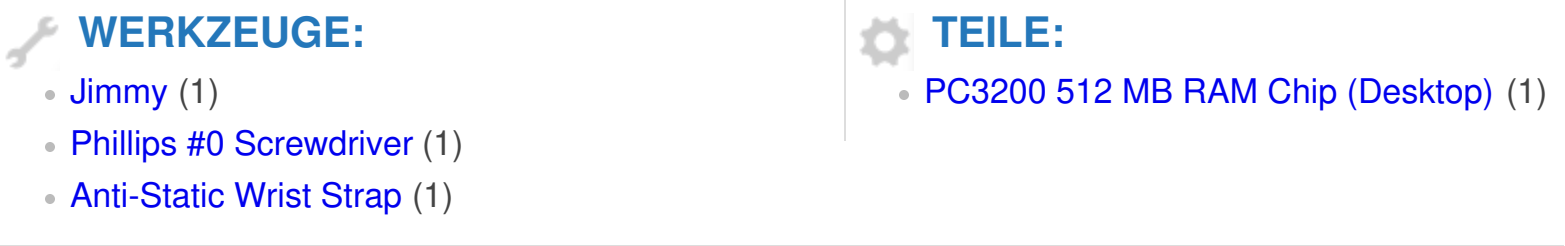

#### **Schritt 1 — Oberes Gehäuse**

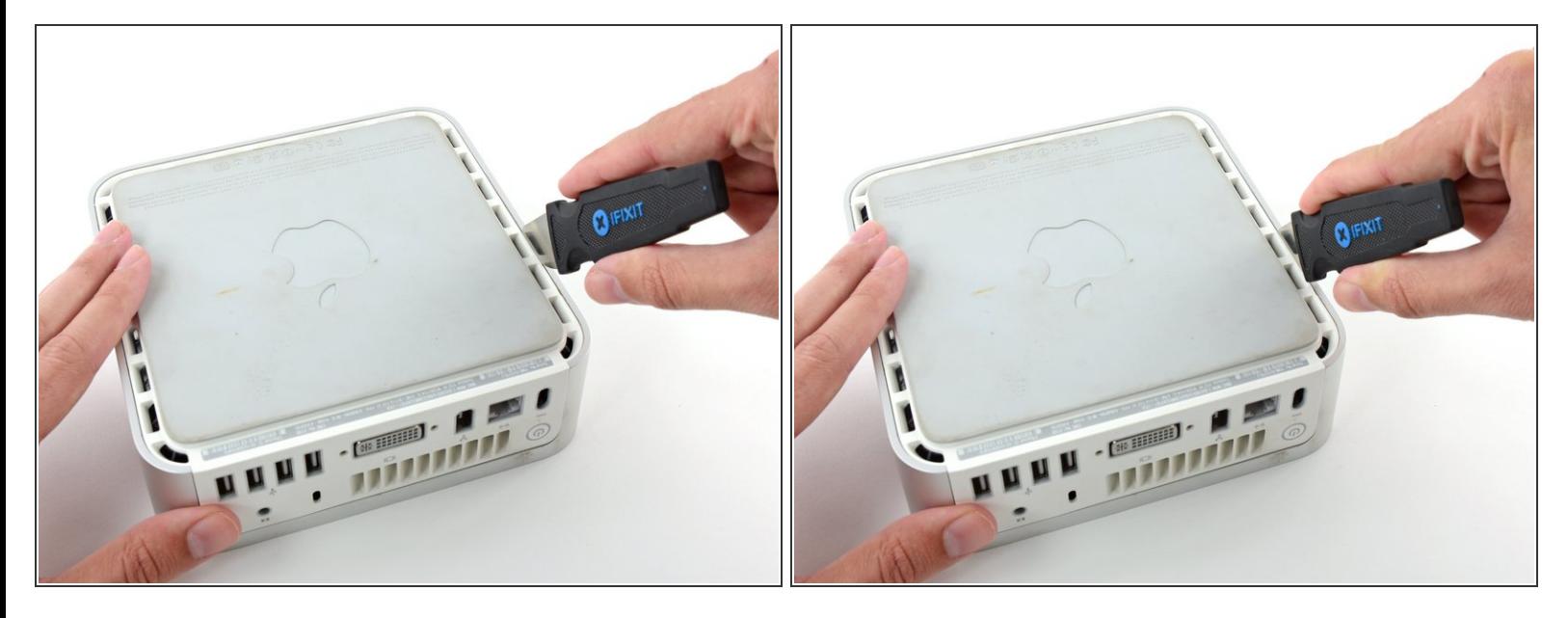

- Schalte deinen Mac Mini aus, trenne alle Kabel und drehe ihn um.
- Führe den Jimmy in den Spalt zwischen dem oberen Aluminiumgehäuse und dem unteren Kunststoffgehäuse ein.  $\bullet$
- Der Jimmy sollte nach ungefähr 9,5 mm stoppen.

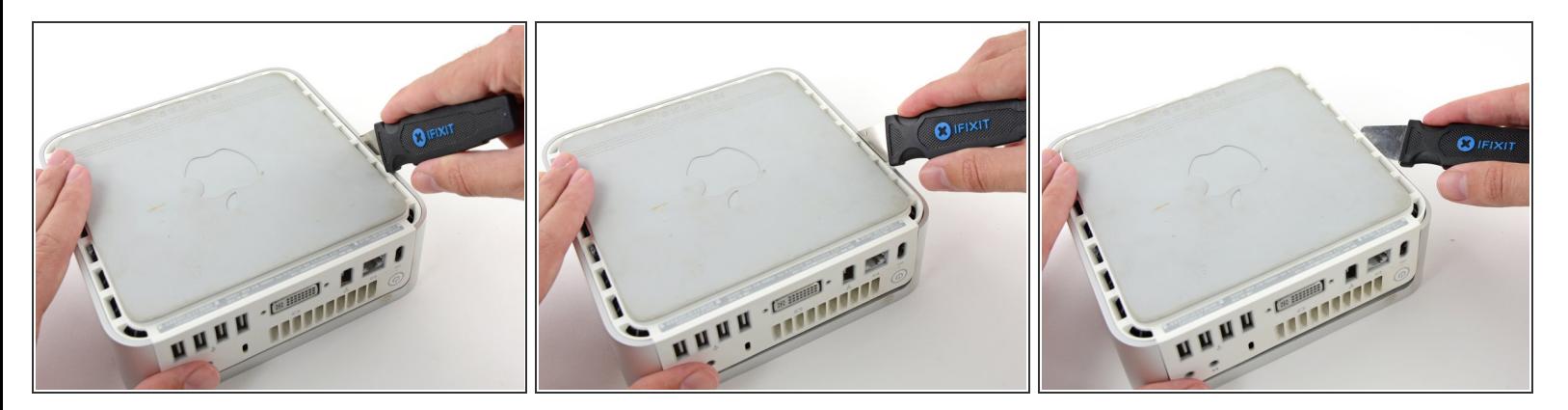

- Biege den Jimmy vorsichtig nach außen, um den Spalt ein wenig weiterzu öffnen, und hebe das untere Gehäuse ein wenig an.  $\bullet$
- Am unteren Gehäuse befinden sich mehrere Kunststoffclips, die in eine Nut am oberen Aluminiumgehäuse passen. Dein Ziel ist es, sie mit dem Jimmy so weit nach innen zu drücken, dass sie sich aus der Nut lösen, während du vorsichtig das untere Gehäuse abziehst.

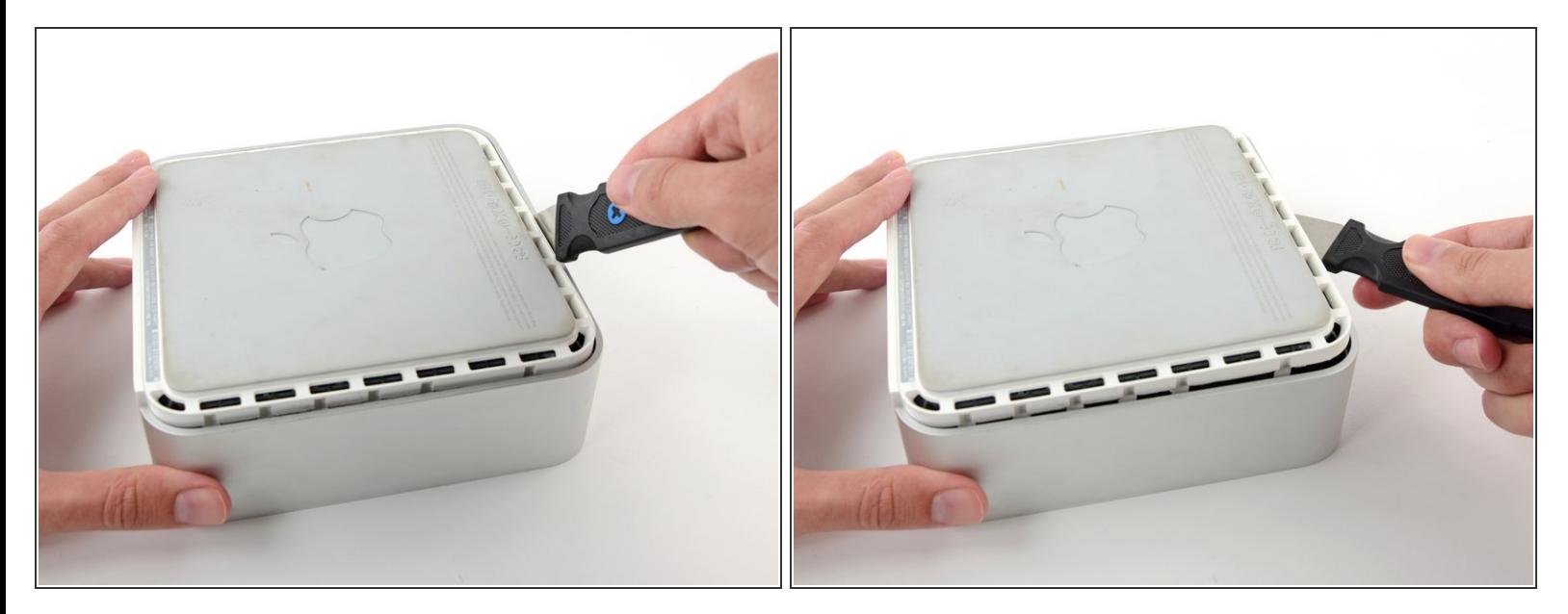

- Wenn du die erste Seite gelöst hast, drehe den Mac Mini und beginne, an der Vorderkante zu hebeln.  $\bullet$
- Biege mit der gleichen Hebelbewegung die Clips nach innen und hebe das untere Gehäuse aus dem oberen Gehäuse heraus.

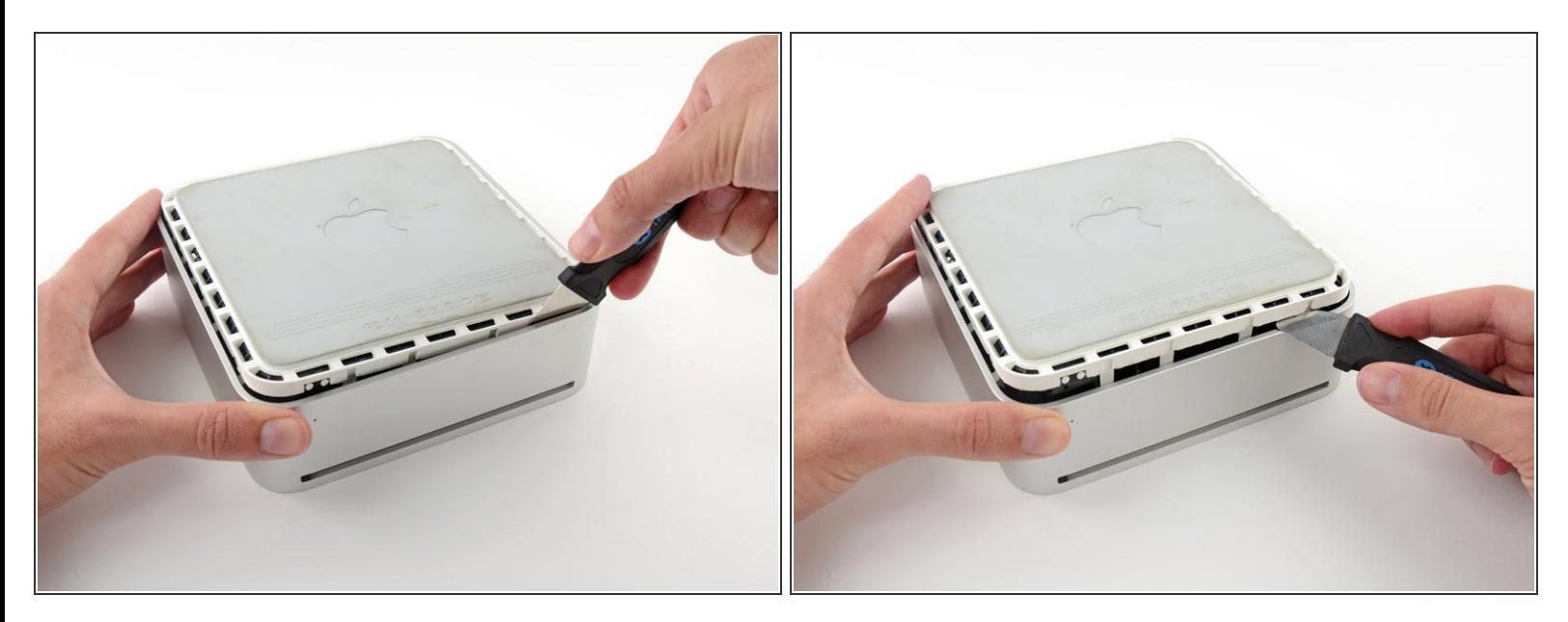

Möglicherweise musst du den Jimmy an der Kante entlang bewegen, um alle Clips zu lPosen. Sei geduldig und arbeite dich schrittweise vor.

## **Schritt 5**

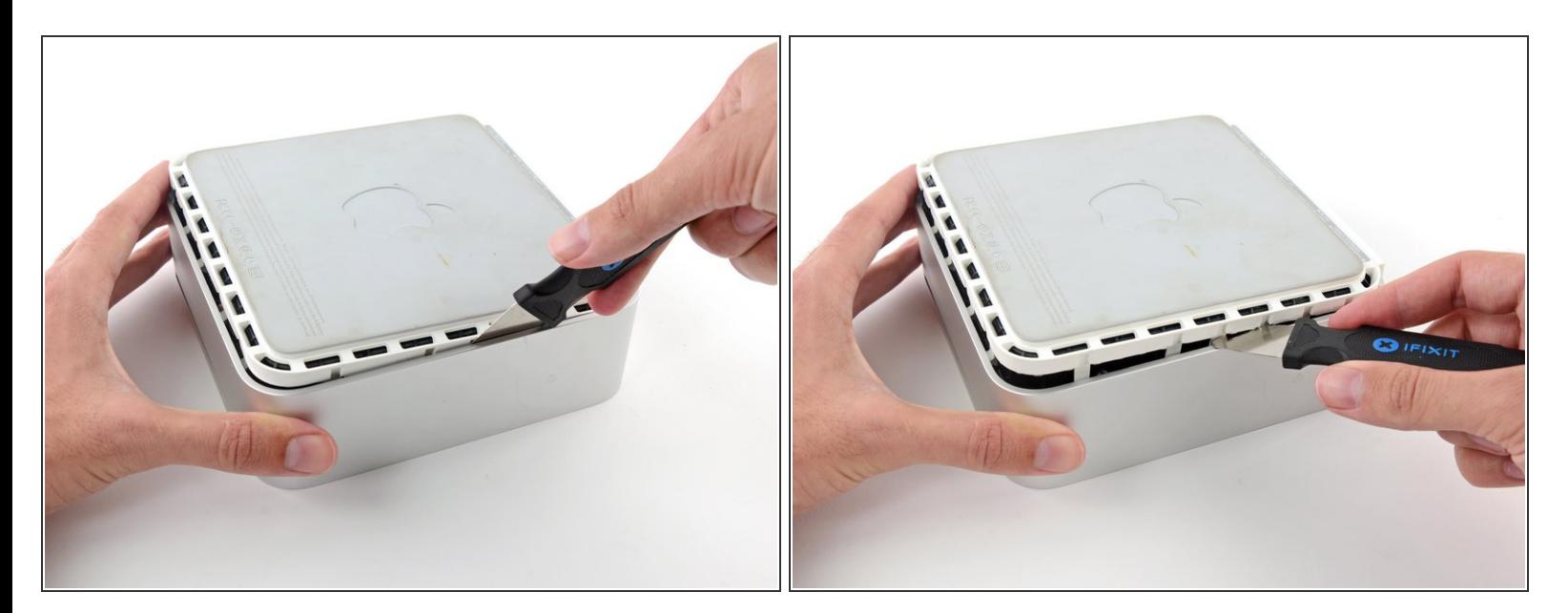

Arbeite dich um das Gerät herum, um die Clips an der letzten Seite zu lösen.

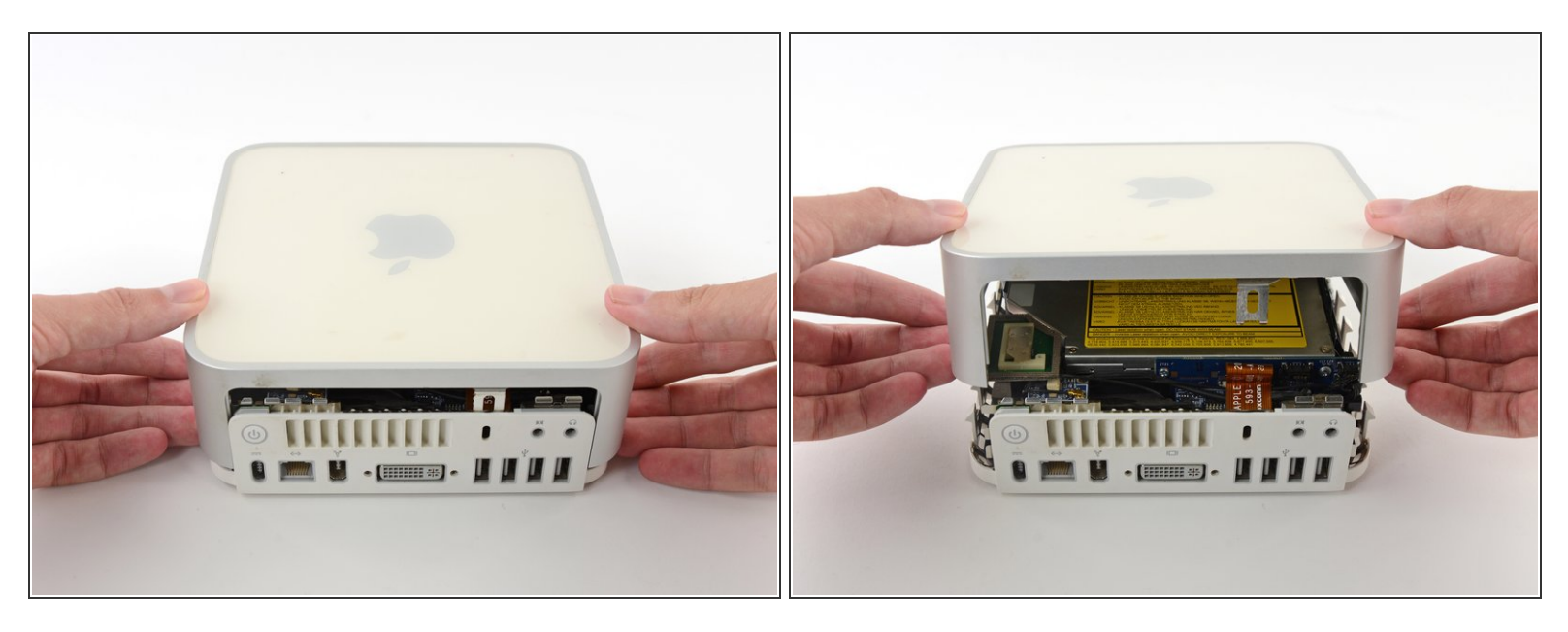

Drehe den Mac Mini wieder auf die Vorderseite und hebe das obere Gehäuse vom unterem Gehäuse ab.  $\bullet$ 

#### **Schritt 7 — Massenspeichereinheit**

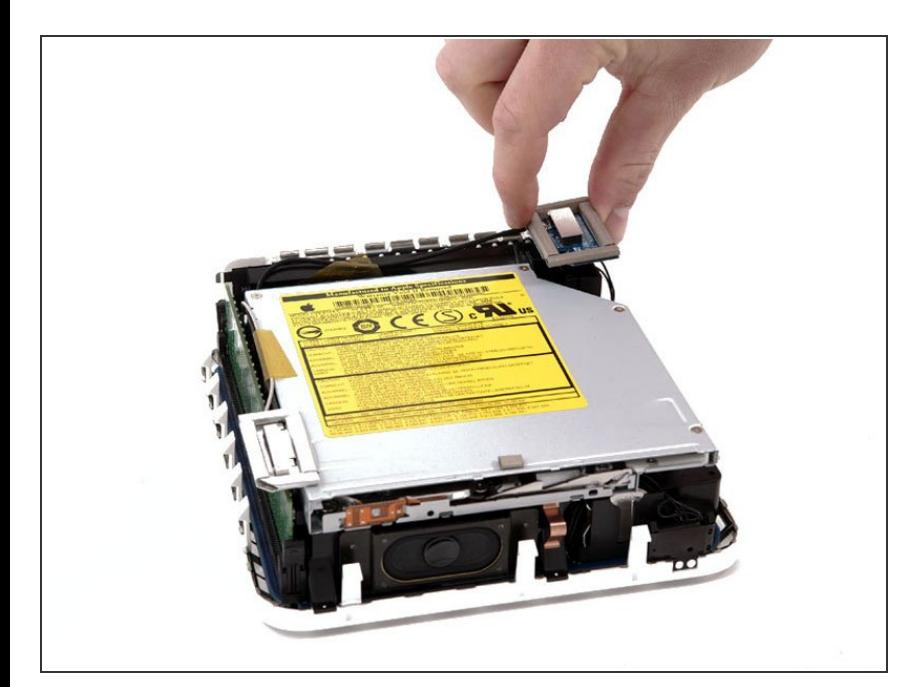

- Wenn auf deinem Mini kein Airport installiert ist, überspringe diesen Schritt.
- Greife die AirPort-Antennenplatine und hebe sie von den beiden Kunststoffstiften ab, mit denen sie befestigt ist. Möglicherweise musst du die schwarze Kunststofflasche, die durch die untere linke Ecke der Platine ragt, zurückschieben.  $\bullet$

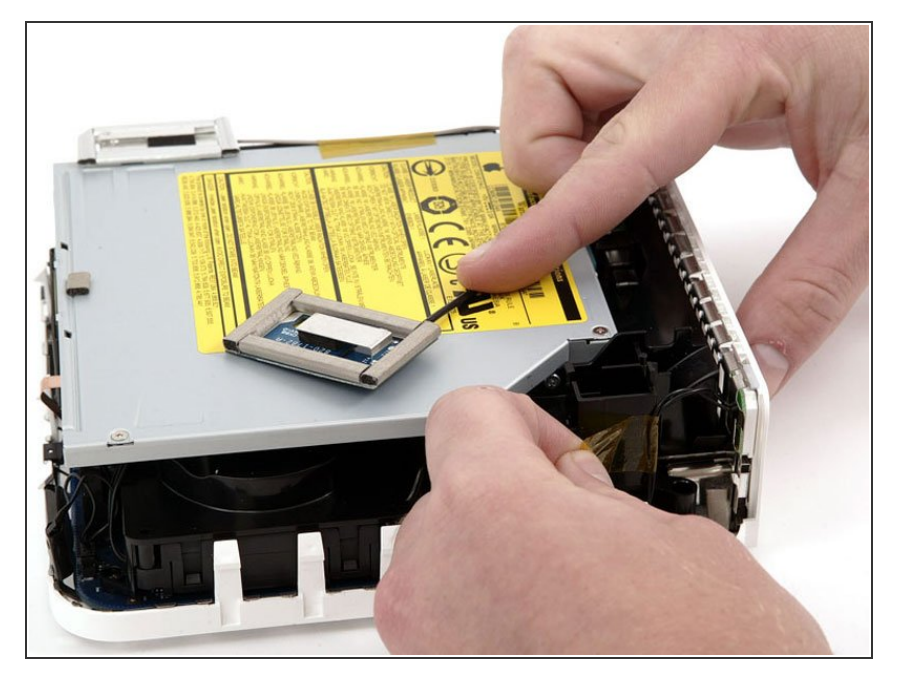

Entferne das gelbe Klebeband, mit dem das Netzschalterkabel am schwarzen Kunststoffrahmen befestigt ist.  $\bullet$ 

## **Schritt 9**

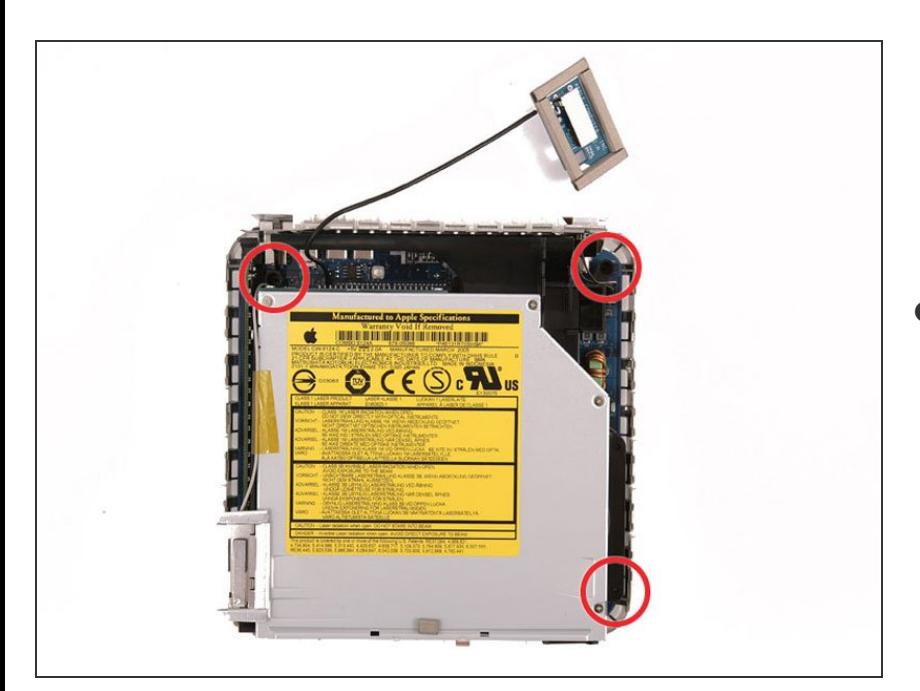

Entferne die drei schwarzen Kreuzschlitzschrauben, mit denen der Kunststoffrahmen am Logic

Board und am unteren Gehäuse befestigt ist.

## **Schritt 10**

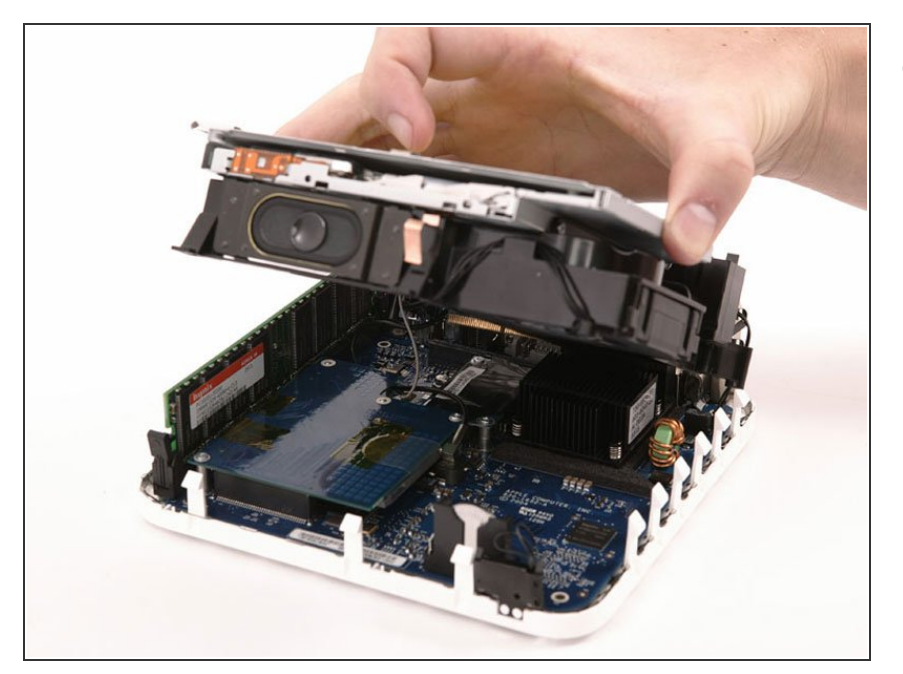

Fasse das optische Laufwerk und die Festplatte mit einer Hand und hebe sie so weit an, dass du darunterschauen kannst.  $\bullet$ 

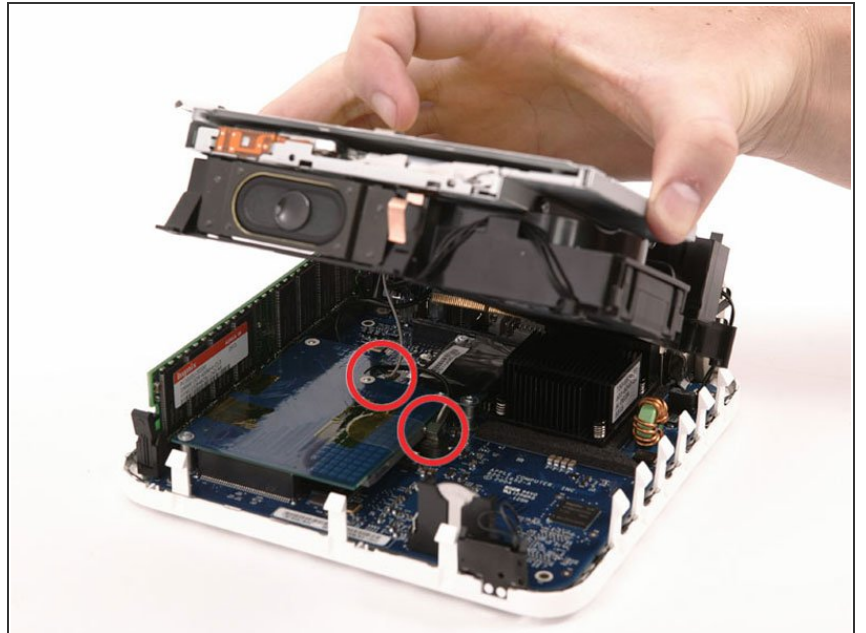

- Wenn dein Mini weder über eine Airport-Karte noch über ein Bluetooth-Board verfügt, kannst du das optische Laufwerk einfach nach oben heben.
	- Andernfalls musst du zuerst das AirPort- und/oder Bluetooth-Antennenkabel abtrennen.  $\bullet$
	- Ziehe mit der freien Hand das Bluetooth-Kabel von der Bluetooth-Platine nach oben und ziehe das Airport-Antennenkabel rechts von der Airport-Karte ab. Achtung: diese beiden Anschlüsse sind sehr klein.
	- Beim Zusammenbau musst du erst die beiden Schrauben entfernen, mit denen die AirPort-Karte an der Baugruppe befestigt ist, und die Karte anheben und herausnehmen, um die Kabel wieder anzuschließen.  $\bullet$

## **Schritt 12 — RAM**

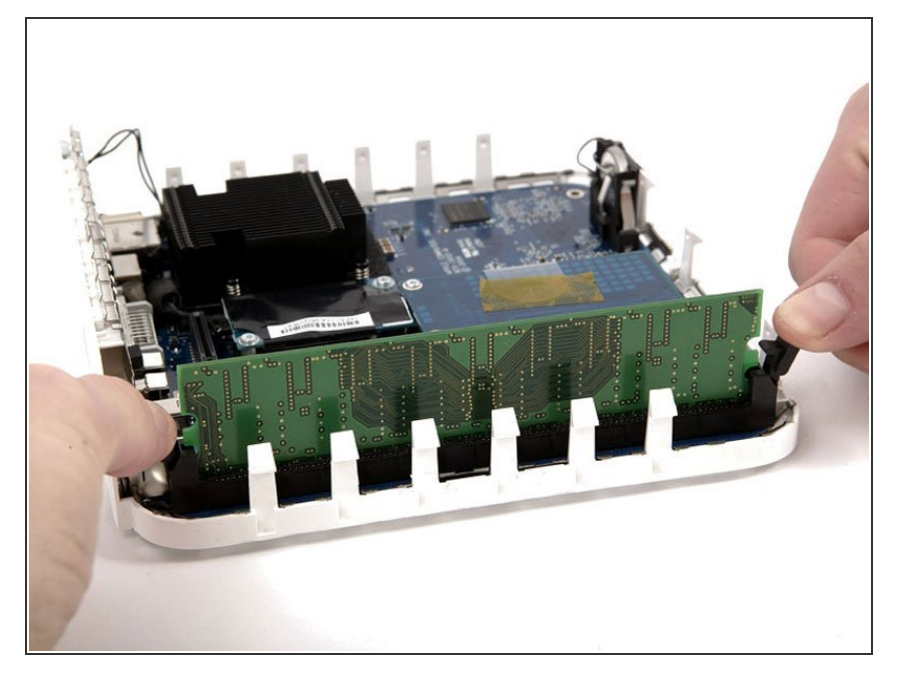

Ziehe die beiden Kunststoffrasten an den beiden Seiten des RAM-Riegels zurück.  $\bullet$ 

## **Schritt 13**

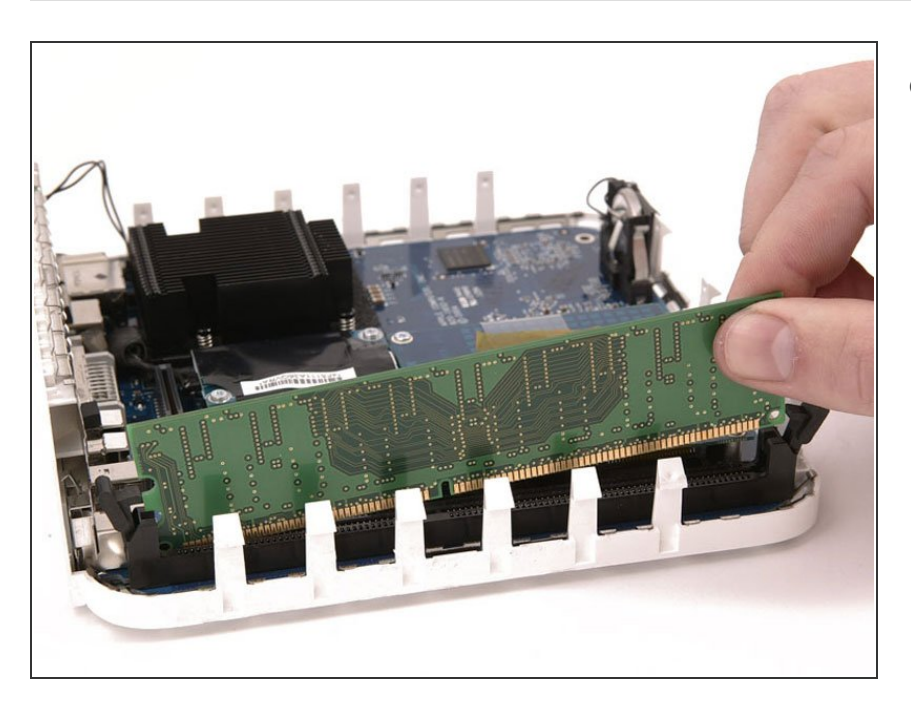

Fasse den RAM-Riegel an der Seite gegenüber von den hinteren Anschlüssen an und ziehe ihn gerade nach oben heraus.

Um dein Gerät wieder zusammenzubauen, folge den Schritten in umgekehrter Reihenfolge.